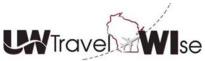

## Concur Travel Tutorial: UW Oshkosh - Search and Reserve a Rental Vehicle Using Direct Bill

It's easy to reserve your business vehicle rental in Concur Travel using the UW Oshkosh designated central card/direct bill option.

All reservations using the Enterprise location of 140 N Koeller St., Oshkosh WI will be automatically billed to the UW Oshkosh account. All reservations using this account are <u>business use only</u>! If you need to reserve a vehicle for personal use, *please contact the location directly and provide the contract id at time of rental*.

To reserve a vehicle from Enterprise at 140 N Koeller St.

- Select the car tab to search for a car rental.
- Enter pick-up/drop-off dates and times
- Concur will only display rates during location hours
- Select "Off-Airport" to search the location
- Click Search

| Booking for myself   Book for a guest                                                                                                    |
|----------------------------------------------------------------------------------------------------|
| ★ 😫 🛏 <sup>(1)</sup>                                                                                                    |
| Car Search                                                                                                    |
| Pick-up date<br>□ 08/01/2017 08:00 am ▼<br>Drop-off date<br>□ 08/04/2017 12:00 pm ▼<br>Pick-up car at<br>○ Airport Terminal ● Off-Airport<br>Off Airport Location<br>Search |
| Return car to another location                                                                                                    |
| More Search Options                                                                                                    |
| Search                                                                                                    |

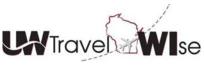

Concur Travel Tutorial: UW Oshkosh - Search and Reserve a Rental Vehicle Using Direct Bill

• Select "Company Location" to search for "UW Oshkosh" locations

| C Search for an off-airport car location - Google Chrome                       |    |
|--------------------------------------------------------------------------------|----|
| Secure   https://www.concursolutions.com/twPopup/car_search_new.asp?txtString= | ର୍ |
|                                                                                |    |

#### Search for an off-airport car location

| Find car location:                                                                                                    | within 5 miles from                                                                                                    |       |
|----------------------------------------------------------------------------------------------------|----------------------------------------------------------------------------------------------------|-------|
| 🔵 Airport                                                                                                    | Address                                                                                                    |       |
| Company<br>Location                                                                                                    | Reference Point / Zip<br>Code                                                                                                    | Searc |
| Please choose a                                                                                                    | company location.                                                                                                    |       |
| Please choose a                                                                                                    | company location.                                                                                                    | •     |
| UW-Manitowo<br>UW-Marinette<br>UW-Marshfiel<br>UW-Fox Valle<br>UW Stout (Me                                                       | Imin (Madison, WI)<br>((Manitowoc, WI)<br>(Marinette, WI)<br>/Wood County (Marshfield, WI)<br>(Menasha, WI)                               | •     |
| UW-Barron C<br>UW-Richland<br>UW-Sheboyg<br>UW-Sheboyg<br>UW Stevens f<br>UW Superior<br>UW-Waukesh<br>UW-Marathor<br>UW-Washingt | (Platteville, WI)<br>unty (Rice Lake, WI)<br>Richland Center, WI)<br>: (River Falls, WI)<br>n (Sheboygan, WI)<br>oint (Stevens Point, WI) |       |

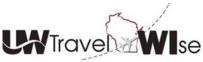

### UW Oshkosh - Search and Reserve a Rental Vehicle Using Direct Bill

- Select the **140 N. Koeller St.** location by clicking "Choose this Car Location" and *click Search* 
  - **Note:** Location hours of operation are listed in the location description Concur will only display availability when the dates and times correspond with open business hours.

Find car locations within 5 miles from O Airport O Address Company Reference Point / Zip Search Location Code Please choose a company location. UW Oshkosh (Oshkosh, WI) ۳ 2 locations found Show All Most Preferred Preferred 1 Less Preferred Not Preferred E New York 21 0 1 Hertz Less Preferred for UW System Show On Map Choose this car location 2 +1.78 miles 45 Oshkosh Hle Witzei Ave 525 West 20th Ave Oshkosh, WI 54902 🚽 Mon-Fri: 07:00 am-05:00 pm Olio Sat-Sun: Closed 9th Ave W 9th Ave 2 enterprise negon St wood Main Most Preferred for UW System Show On Map Choose this car location 1.49 miles Oshkosh 140 N Koeller St Oshkosh, WI 54902 ঝ W 20th Ave W. Mon-Fri: 07:30 am-06:00 pm Sat: 09:00 am-11:30 am Sun: Closed 41 Stony Beach 2500 Feelt 1 km > Bing © 2017 HERE,© 2017 Microsoft Corporation Term

Search for an off-airport car location

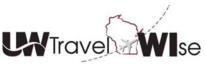

## Concur Travel Tutorial: UW Oshkosh - Search and Reserve a Rental Vehicle Using Direct Bill

|                        |                                        | <u>النا</u> | Ŀ         |     |
|------------------------|----------------------------------------|-------------|-----------|-----|
| Car S                  | Search                                 |             |           |     |
| Drop-o                 | /01/2017                               |             |           | ]   |
| Pick-<br>O Ai<br>Off A | up car at<br>irport Terr<br>irport Loc | minal () (  | Off-Airpo | ort |
|                        | turn car to                            |             |           | 1   |
|                        |                                        |             | Searc     | ch  |

• Enterprise vehicles will be returned in search and marked as "Most Preferred"

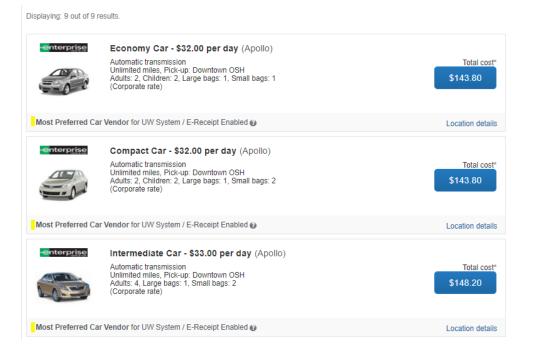

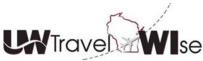

# UW Oshkosh - Search and Reserve a Rental Vehicle Using Direct Bill

• You can adjust your search or filter results at any time by adjusting the options on the left side of the screen.

| Trip Summary         Select a Car         Pick-up: Tue, 08/01/2017         Drop-off: Fri, 08/04/2017         Finalize Trip |
|----------------------------------------------------------------------------------------------------|
| Change Car Search                                                                                                    |
| Pick-up date                                                                                                    |
| Car Display Filters                                                                                                    |
| Unlimited miles Air conditioning Hybrid Car Transmission Automatic Manual                                                  |

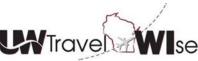

UW Oshkosh - Search and Reserve a Rental Vehicle Using Direct Bill

• You can select the "Car Class" from the "Matrix" above the search results to filter on vehicle size.

| All            | -                                    |                                                   | 2000                                                                    | -            | -             |          |                  |                  | -                   |
|----------------|--------------------------------------|---------------------------------------------------|-------------------------------------------------------------------------|--------------|---------------|----------|------------------|------------------|---------------------|
| 9 results      | Economy Car                          | Compact Car                                       | Intermediate Car                                                        | Standard Car | Full-size Car | Mini Van | Intermediate SUV | Standard SUV     | Full-size SU        |
| enterprise     | 32.00                                | 32.00                                             | 33.00                                                                   | 34.00        | 34.00         | 54.00    | 54.00            | 54.00            | 90.00               |
| lost Preferred |                                      |                                                   |                                                                         |              |               |          |                  |                  |                     |
| splaying: 1 ou | it of 9 results. 🕜                   | )                                                 |                                                                         |              |               |          | Curre            | By: Policy - Mos | st compliant        |
| splaying: 1 ou | Se Inter<br>Auton<br>Unlim<br>Adults | rmediate Ca<br>natic transmiss<br>ited miles, Pic | <b>ar - \$33.00 pe</b><br>sion<br>k-up: Downtown (<br>s: 1, Small bags: | OSH          | 0)            |          |                  |                  | Total cost*<br>8.20 |

• You can sort search results by selecting the "Drop Down" menu from the right side.

| ard Car | 🛲<br>Full-size Car | an<br>Mini Van | Intermediate SUV | Standard SUV                                                                                                    | Full-size SUV           |
|---------|--------------------|----------------|------------------|----------------------------------------------------------------------------------------------------|-------------------------|
| 34.00   | 34.00              | 54.00          | 54.00            | 54.00                                                                                                    | 90.00                   |
| (Apoll  | 0)                 |                | Sorted           | Policy - Mor<br>Policy - Lea<br>Preference<br>Price - Low<br>Price - High<br>Total Cost<br>Vendor (A-2<br>Vendor (Z-4 | to High<br>to Low<br>2) |
| •       |                    |                |                  | Locat                                                                                                    | ion details             |

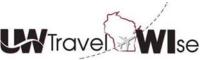

#### UW Oshkosh - Search and Reserve a Rental Vehicle Using Direct Bill

• Select the "Blue Price Button" to confirm your choice of vehicle and proceed with the reservation

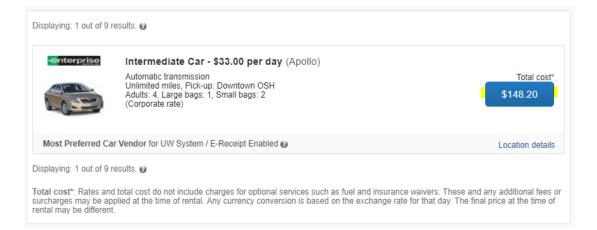

- Make sure that you include your vehicle preferences in your travel profile prior to booking and adding any reward club membership information (i.e. Emerald Club). This information transfers during the reservation process.
- On Review and Reserve Car, you have the option to enter a reward club membership by selecting *Add a Program* if already not stored in profile.

| ENTER DRIVER INFORMATION<br>Ensure the name below matches the I.D. you have with you on the day of pick-up. @ |                   |
|----------------------------------------------------------------------------------------------------|-------------------|
| Driver Name: Liza O Tuttle Phone: 8005458037 online@foxworldtravel.com                                        | Edit   Review all |
| Rental Car Agency Program Add a Program                                                                       |                   |

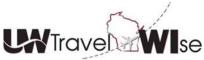

UW Oshkosh - Search and Reserve a Rental Vehicle Using Direct Bill

• Review the reservation and notice you can track the process by following the Trip Summary on the left. *Click Reserve and Continue* 

| Trip Summary Car Selected Pick-up: Tue, 08/01/2017 |                                              | ENTAL CAR<br>ar Rental Location Details                                                                        |                                                                |                 |
|----------------------------------------------------|----------------------------------------------|----------------------------------------------------------------------------------------------------|----------------------------------------------------------------|-----------------|
| Drop-off: Fri, 08/04/2017                          | Type<br>Compact Car<br>Features              | Pick-up<br>Off-Airport<br>OSHKOSH<br>08:00 am Tue, 08/01/2017                                                  | Drop-off<br>Off-Airport<br>OSHKOSH<br>12:00 pm Fri, 08/04/2017 |                 |
|                                                    |                                              | · · · · · · · · · · · · · · · · · · ·                                                                          |                                                                |                 |
|                                                    | ENTER DF<br>Ensure the name<br>Driver        | IVER INFORMATIC                                                                                                |                                                                |                 |
|                                                    |                                              | Tuttle Phone: 8005458037                                                                                       | online@foxworldtravel.com                                      | Edit   Review   |
|                                                    | Name: Liza O<br>Rental Car<br>No Program sel | Tuttle Phone: 8005458037<br>Agency Program Add a Pi<br>acted V                                                 | online@foxworldtravel.com V                                    | Edit   Review a |
|                                                    | Name: Liza O<br>Rental Car<br>No Program sel | Tuttle Phone: 8005458037<br>Agency Program Add a Pi<br>ected ▼<br>RICE SUMMARY<br>Daily Rate Dat<br>s32.00 Aug | online@foxworldtravel.com ▼                                    | Edit   Review a |

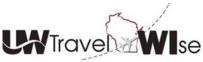

UW Oshkosh - Search and Reserve a Rental Vehicle Using Direct Bill

• Travel Details display, once again review dates, time, and address. Pricing is an estimate and includes approximate tax – travelers are responsible for ensuring the outlet removes the tax from the final bill. *Select Next* 

| Trip Summary<br>Finalize Trip<br>Review Travel Details<br>Enter Trip Information<br>Submit Trip Confirmation | Travel Details Important: If you are making a NEW reservation or CHANGING an existing one, be sure to complete your booking by following the pro- page until you have reached the last page indicating you are finished.                                                                                                    | mpts at the bottom of the                                                    |
|----------------------------------------------------------------------------------------------------|----------------------------------------------------------------------------------------------------|------------------------------------------------------------------------------|
|                                                                                                    | I want to       Print linerary       Trip Name: Car Reservation at ENTERPRISE 140 N KOELLER       Add to your linerary         Print linerary       St, OSHKOSH, WI 54902 (ETOSHC71) (Edit)       Edit       Start Date: August 01, 2017         E-mail linerary       Start Date: August 04, 2017       Created: July 12, 2017, Liza Tuttle (Modified: July 12, 2017)       Description: (No Description Available) (Edit)         Agency Record Locator: P6WFD5       Reservation for: Liza O Tuttle       Total Estimated Cost: \$148.20 USD (Details)                                                                                                    | ary                                                                          |
|                                                                                                    | Pickup at: 140 N KOELLER ST OSHKOSH, WI, 54902 US         Pickup at: 140 N KOELLER ST OSHKOSH, WI, 54902 US         Pickup at: 140 N KOELLER ST OSHKOSH, WI, 54902 US         Pickup at: 140 N KOELLER ST OSHKOSH, WI, 54902 US         Pickup at: 140 N KOELLER ST OSHKOSH, WI, 54902 US         Number of Cars: 1       Confirmation: 1145626988COUNT         Status: Confirmed       Rate: Code: Z32E81         Peturn: 12:00 PM Fri Aug 4       Returning to: 140 N KOELLER ST OSHKOSH, WI, 54902 US         Additional Details       Corporate Discount: XZ44067         Pickup at: 20230777       Corporate Discount: XZ44067         Pickup at: 202308777       Corporate Discount: XZ44067 | <u>Change</u>   <u>Cance</u>                                                 |
|                                                                                                    | Special Instructions: ICARICAR Add to your Itinerary  TOTAL ESTIMATED COST Car: Total Estimated Cost:  If you close at this point your reservation may be cancelled. Note: Any part of the trip that is instant purchase or has deposit cancelled.  N                                                                                                    | \$148.20 USD<br>\$148.20 USD<br>t required will not be<br>ext >> Cancel Trip |

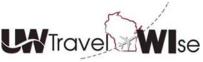

UW Oshkosh - Search and Reserve a Rental Vehicle Using Direct Bill

• You must enter a valid Fund, Department ID, and Program to complete your reservation. This funding will be used by the campus travel office to charge back the cost of your rental.

| 106                     | 401000 |  |
|-------------------------|--------|--|
| Program (max 1 numeric) |        |  |
| 1                       |        |  |

• *Select Next.* Complete a Final Review of Reservation and Confirm Trip by selecting Confirm Booking

| Trip Summary                                                                                                | Trip Confirmation                                                                                                    |
|----------------------------------------------------------------------------------------------------|----------------------------------------------------------------------------------------------------|
| Finalize Trip                                                                                               | To COMPLETE BOOKING, please press the "Confirm Booking" Button after reviewing this page.<br>To CANCEL, press the Cancel button. |
| <ul> <li>Review Travel Details</li> <li>Enter Trip Information</li> <li>Submit Trip Confirmation</li> </ul> | TRIP OVERVIEW                                                                                                    |
|                                                                                                    |                                                                                                    |
|                                                                                                    |                                                                                                    |
| Almost done Please confirm this                                                                             | s itinerary.                                                                                                    |

• Finished! You will receive an official confirmation from Fox World Travel. Travelers **must** obtain their receipt from Enterprise at rental return.

| Trip Summary | Finished!<br>You have successfully booked your trip!                                                                                                    |
|--------------|----------------------------------------------------------------------------------------------------|
| Finished!    | Trip Record Locator : P6WFD5                                                                                                    |
|              | This trip complies with your travel policy.<br>Your itinerary has been saved. Fox World Travel - 2D09 - Wisconsin Universities will service your itinerary.<br>Please Note: Fares are not guaranteed until tickets are issued and are subject to change without notice. |
|              | Travel Contact Information<br>1-866-230-8787                                                                                                    |
|              | Email: online@gofox.com                                                                                                    |
|              | 1-800-388-9085 (code: 2D09)                                                                                                    |